## **ЛАБОРАТОРНА РОБОТА №1**

# **Дослідження засобів вимірювання швидкості на базі датчика Холла, Arduino Uno та дисплею**

#### **1.1 Мета роботи**

Скласти та дослідити тахометр (засіб вимірювання швидкості) на базі датчика Хола, Arduino Uno та дисплею.

#### **1.2. Короткi теоретичні вiдомостi**

KY-003 - Датчик Холла (Hall sensor) виконаний на базі елемента «44Е» і по суті є магнітним перемикачем. Якщо поруч з ним немає магнітного поля, то на сигнальному виході датчика є високий рівень і навпаки - якщо поле присутнє, то на виході низький рівень напруги. Таким чином сенсор має цифровий вихід. На платі є світлодіод, який горить коли є магнітне вплив. Він легко підключається до мікроконтролерів.

Зовнішній вигляд датчика Холла KY-003 предаствданий на рис.1.1.

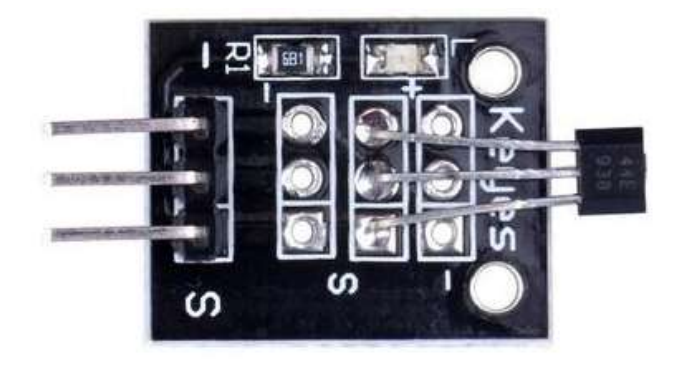

Рис.1.1. Датчик Холла KY-003

Пристрій фіксує наявність постійного магнітного поля. Модуль датчика холу KY-003 в основному використовується в автоматиці, електромеханіки для визначення параметрів руху деталей механізмів. KY-003 застосовується в системах та приладах побутового, навчального та розважального призначення. Добре підходить в якості наочного посібника для вивчення ефекту Холла.

Технічні характеристики датчик Холла KY-003:

- Робоча напруга:4.5 24 В;
- Робочий діапазон температур: -40 +85 С;
- Розмір: 18.5х15 мм.

Датчик Холла спрацьовує при піднесенні постійного магніту. Для роботи KY-003 добре підходять неодимові магніти. Завдяки ефективності неодимового сплаву досить магніту невеликого розміру. Датчик реагує тільки на один полюс магніту. Визначати полюс магніту, на який реагує датчик, слід експериментально. Для визначення параметрів обертального руху, на колесі закріплюють один, або кілька магнітів. При проходженні повз датчика на його виході формується імпульс. Чим більше магнітів встановлено на обертовому колесі, тим точніше вимір.

Приклад цієї схеми підключення представлений на рис.1.2.

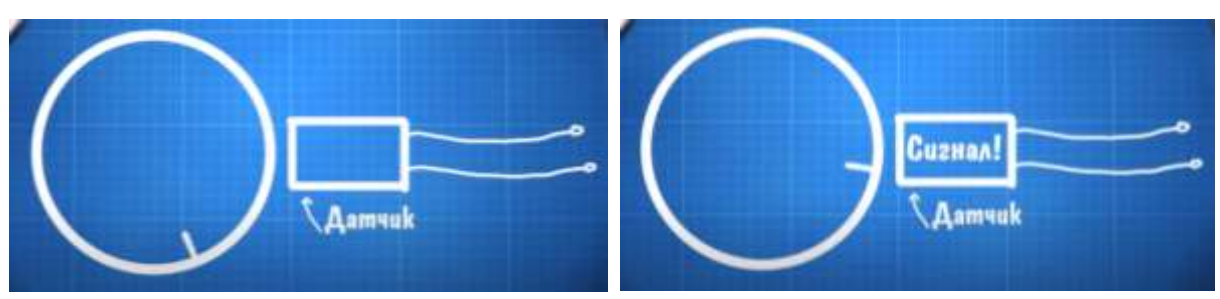

Рис.1.2. Схема використання датчика Холла та обертаючому магніті

Друга схема використання датчика Холла. Встановити багато магнітів на колесі дорого і складно. При установці слід дотримуватись полярності. Можна використовувати всього один. Магніт і модуль датчика Холла закріплені нерухомо один навпроти одного. Між ними знаходиться диск з отворами пов'язаний механічно з віссю двигуна. Диск виготовлений з немагнітної сталі, яка екранує слабке поле магніту. Завдяки чергуванню при русі прорізів і металу на виході датчика присутні імпульси. Ця конструкція аналогічна фотопереривнику, але має ряд переваг. Магніт на відміну від світлодіода не може згаснути, а це істотно підвищує надійність. Заощаджується струм живлення, не потрібні дроти світлодіода. Важлива перевага - робота в умовах підвищеної вологості. При конденсації вологи на лінзі Фотоприлад оптопара припиняє роботу, а для датчика Холла конденсація зовсім непомітна.

Третя схема. Непотрібний диск з прорізами і окремий магніт. Якщо в редукторі застосовані металеві шестерні, то намагнічують зубці шестерні і поруч закріплюють модуль датчика Холла. Але для цього знадобиться спеціальна установка, яка намагнічує шестерню.

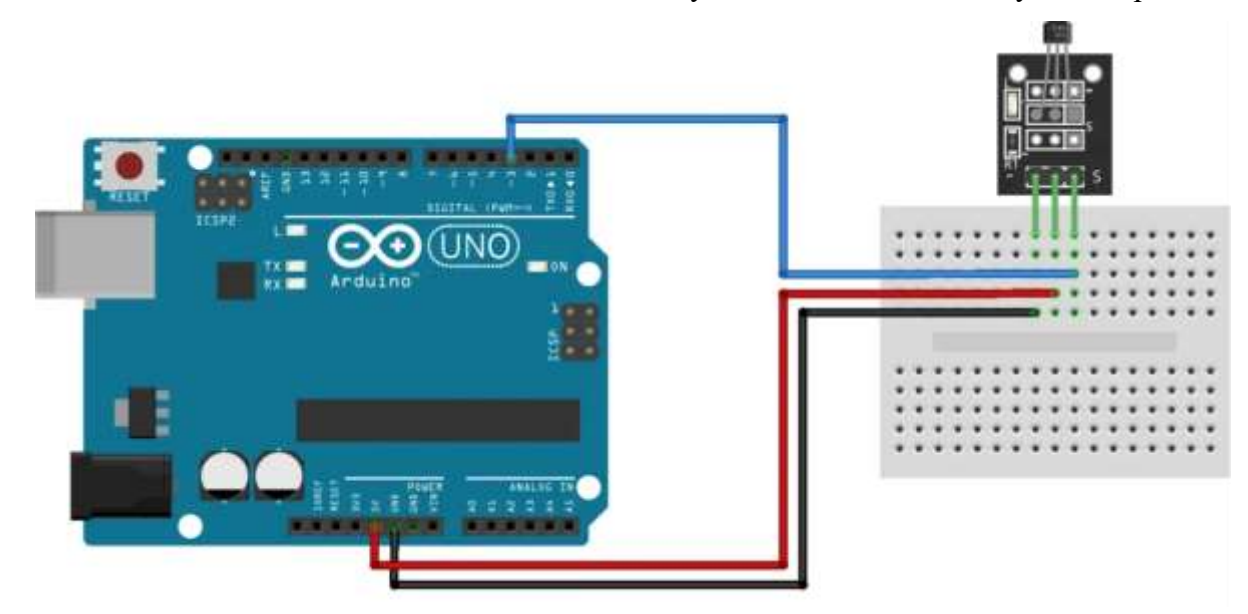

Рис.1.3.Схема підключення датчика Холла KY-003 до Arduino Uno

Підключення виводів наступне:

- "S" цифровий вихід;
- «середній контакт» +5 В;
- «-» загальний.

Таке підключення датчик Холла KY-003 до Arduino Uno представлене на рис.1.3.

На рис 1.3 представлене класичне підключення датчика Холла KY-003 до Arduino Uno. В програмі далі рис.1.4 підключення до живлення на 5В відбувається до цифрового входу. В програмі прописується, що при подати 5 вольт на 3 пін.

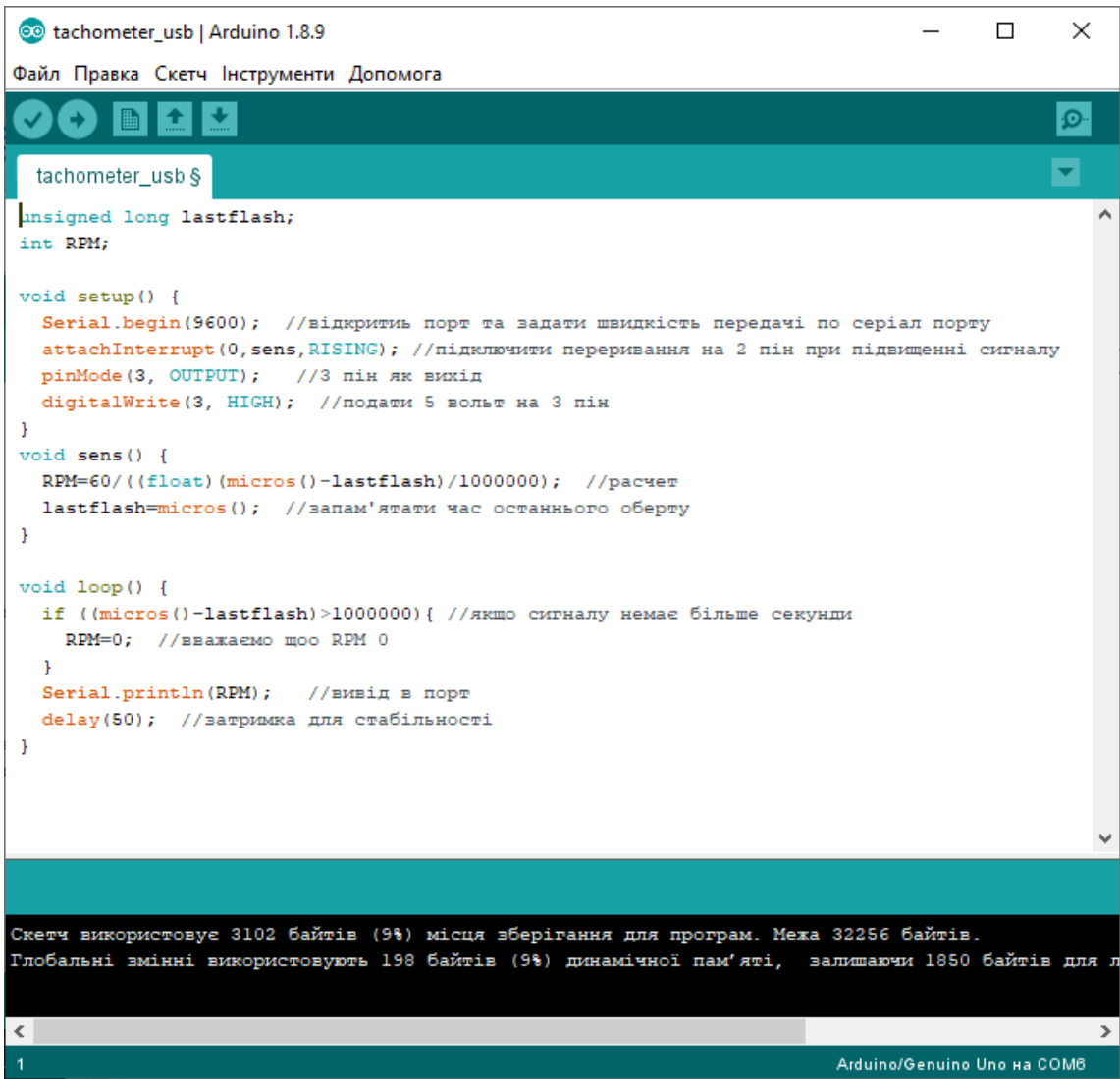

Рис.1.4. Робоче програма для виводі обертів в монітор порта

3 цифровий пін використовуються як джерело живлення (+5В) для датчика Холла. Для цього setup() прописано подати сигнал високого рівня на 3 пін.

2 пін приймає переривання. Для нано та уно це 2 і 3 піни, і при оголошенні переривання вона називаються відповідно 0 і 1 (0 це другий, 1 це третій).

### **1.3. Пiдготовка до роботи**

При пiдготовцi до роботи необхiдно:

- вивчити теоретичні відомості про засоби вимірювання швидкості (тахометр);
- вивчити теоретичні відомості про датчик Холла;
- встановити Arduino IDE.

## **1.4. Порядок роботи:**

1. Встановити та запустити Arduino IDE.

2. Скласти макет тахометру на базі Arduino Uno, датчику Холла, дисплею, магніту закріпленого на двигуні.

3. Написати та скомпілювати програму для виводу частоти обертів на серіал порт з рис.1.4

4. Написати та скомпілювати програму для виводу частоти обертів на дисплей.

5. Представити виміряні дані в вигляді скріншотів виконання програми та фото роботи макету.

6. Оформити звіт та зробити висновки.